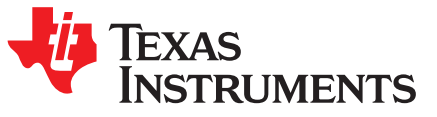

*bq25890, bq25892 Dual Cascade Charger EVM (PWR692)*

This user's guide provides detailed testing instructions for the PWR692 evaluation modules (EVM) using the bq25890 (U1) and bq25892 (U2) configured in cascade configuration. The PMID of U1 supplies VBUS of U2 while both charger's BAT pins connect to the same battery. U1 provides the only system connection. In this configuration, with higher input voltages (that is, 12-V), the dual chargers can provide more than their 5 A maximum charge currents and distribute the heat loss across the board more efficiently. Also included are descriptions of the necessary equipment, equipment setup, and procedures. The reference documentation contains the printed-circuit board layouts, schematics, and the bill of materials (BOM).

<span id="page-0-0"></span>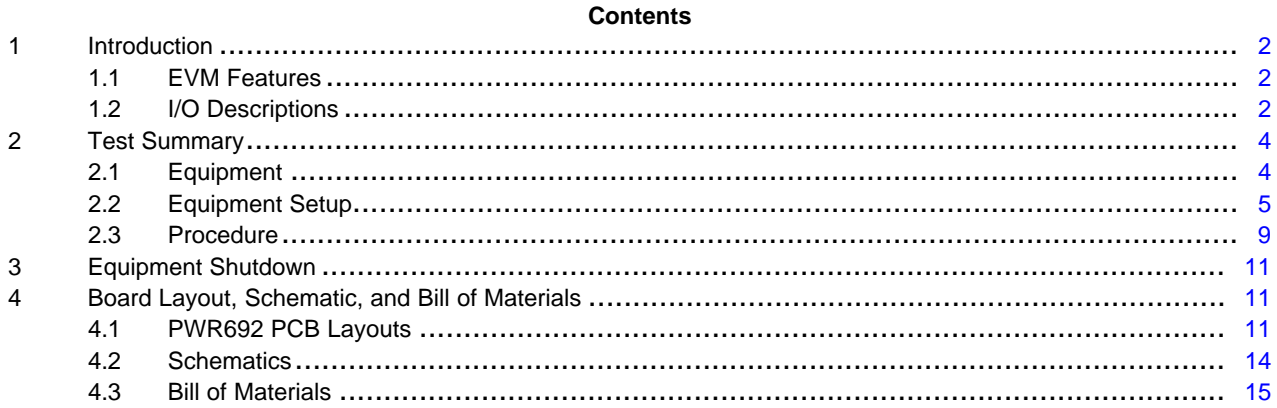

#### **List of Figures**

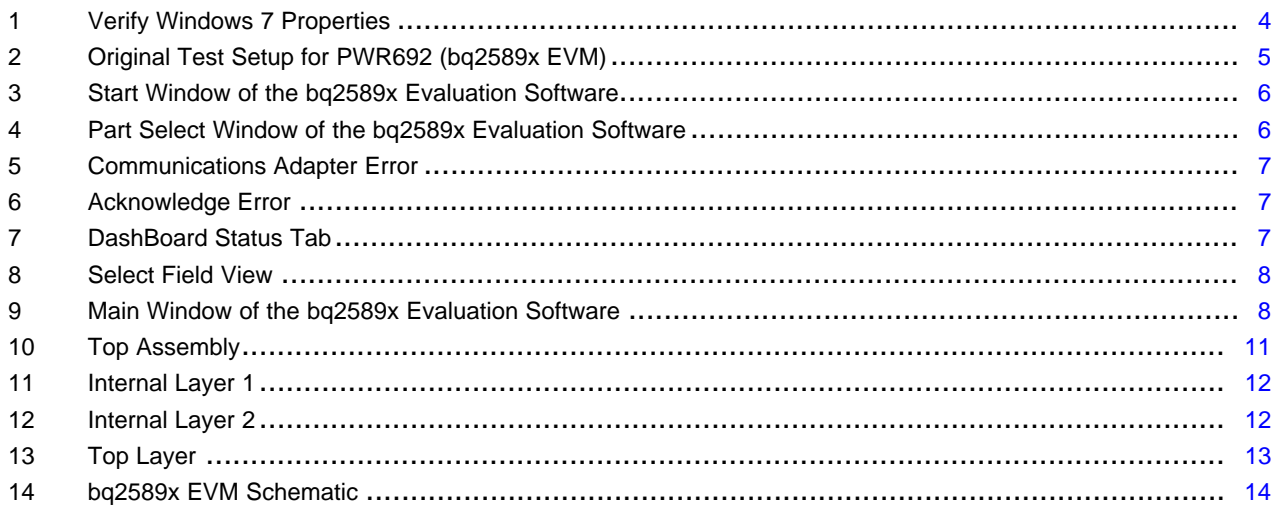

#### **List of Tables**

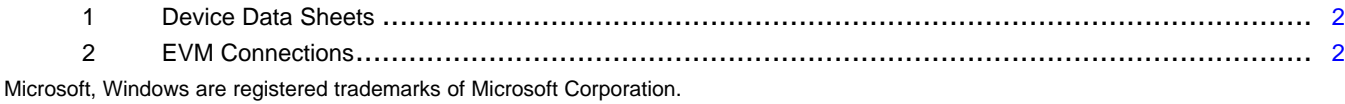

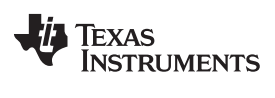

#### *Introduction* [www.ti.com](http://www.ti.com)

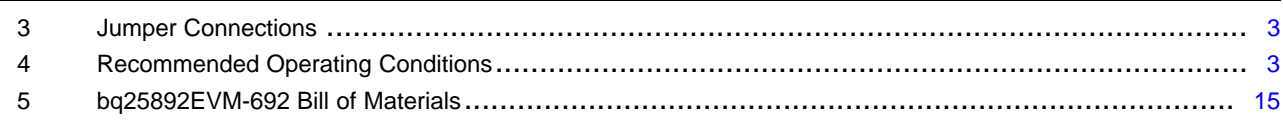

# <span id="page-1-0"></span>**1 Introduction**

# <span id="page-1-3"></span><span id="page-1-1"></span>*1.1 EVM Features*

For detailed features and operation, refer to [Table](#page-1-3) 1 for a list of devices and their data sheets.

## **Table 1. Device Data Sheets**

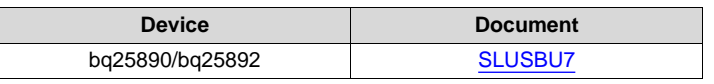

The bq2589x evaluation module (EVM) is a complete charger modules for evaluating an I<sup>2</sup>C-controlled single NVDC-1 charge using the bq2589x device.

This EVM does not include the USB-to-GPIO interface board. To evaluate the EVM, a USB-to-GPIO interface board must be ordered separately.

# <span id="page-1-4"></span><span id="page-1-2"></span>*1.2 I/O Descriptions*

[Table](#page-1-4) 2 lists the jumper connections available on this EVM.

## **Table 2. EVM Connections**

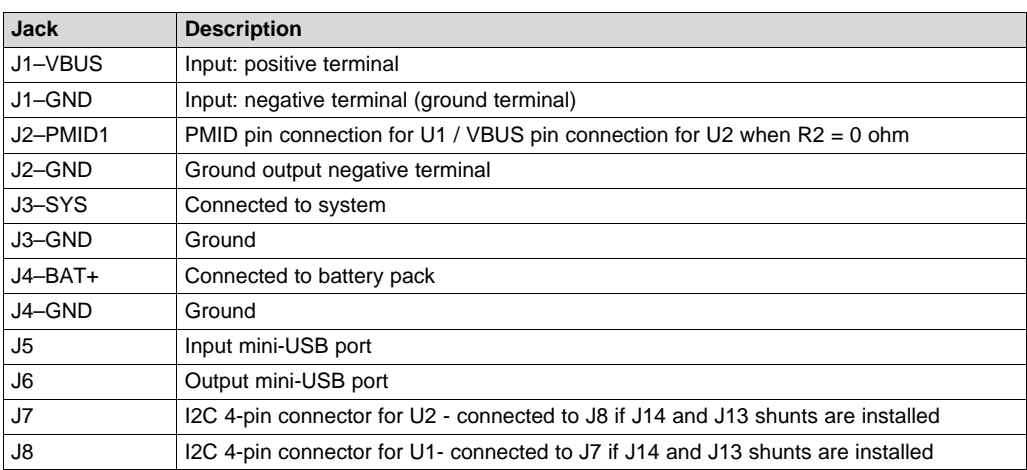

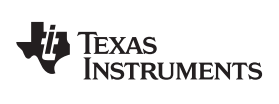

## [Table](#page-2-0) 3 lists the EVM jumper connections.

<span id="page-2-0"></span>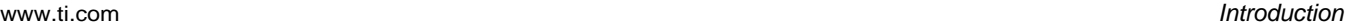

## **Table 3. Jumper Connections**

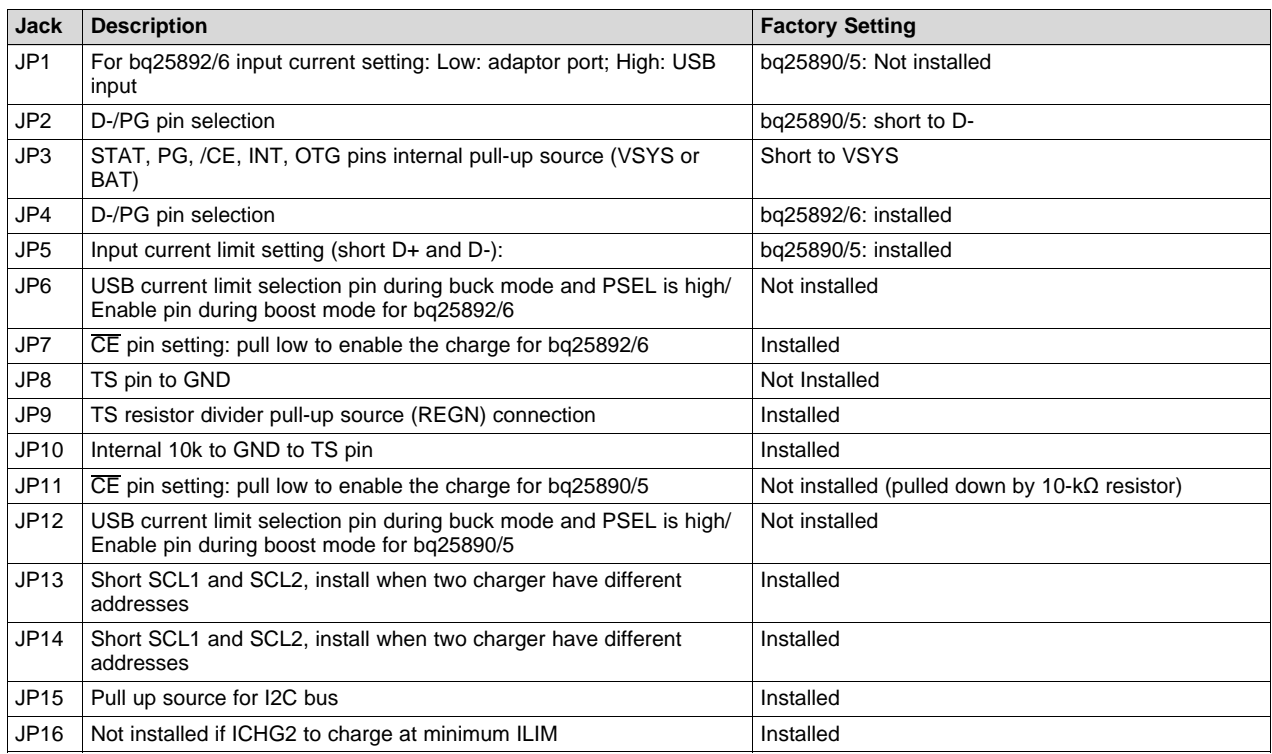

[Table](#page-2-1) 4 lists the recommended operating conditions for this EVM.

## **Table 4. Recommended Operating Conditions**

<span id="page-2-1"></span>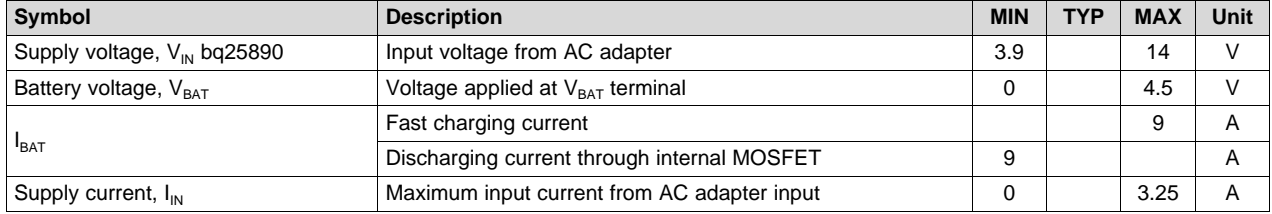

*Test Summary* [www.ti.com](http://www.ti.com)

## <span id="page-3-0"></span>**2 Test Summary**

### <span id="page-3-1"></span>*2.1 Equipment*

This section includes a list of supplies required to perform tests on this EVM.

#### 1. **Power Supplies** Power supply #1 (PS#1): a power supply capable of supplying up to 14 V at 4 A is required.

- 2. **Load #1** (4-Quadrant Supply, Constant Voltage < 4.5 V) Kepco load: BOP 20-5M, DC 0 to  $\pm 20$  V, 0 to  $\pm 5$  A (or higher).
- 3. **Load #2** Use with Boost Mode PMID to GND load, 10  $\Omega$ , 5 W or greater.

#### 4. **Meters**

Six Fluke 75 multimeters, (equivalent or better). Or:

Four equivalent voltage meters and two equivalent current meters. The current meters must be capable of measuring 10 A+ current.

5. **Computer**

A computer with at least one USB port and a USB cable. The bq2589xEVM evaluation software must be properly installed.

- 6. **USB-to-GPIO Communication Kit** (EV2300 USB-Based PC Interface Board)
- 7. **Software**

Double click the "BatteryManagementStudio-1.3.35\_Build2-windows-installer" installation file, follow the installation steps. The software supports the Microsoft® Windows® XP and Windows 7 operating systems.

### **Install EV2300 Software**

For Windows 7 64-bit users:

[http://e2e.ti.com/support/power\\_management/battery\\_management/m/videos\\_\\_files/458983.aspx](http://www.ti.com/lit/pdf/http://e2e.ti.com/support/power_management/battery_management/m/videos__files/458983.aspx). Verify the computer Windows 7 settings by right clicking on computer and selecting properties:

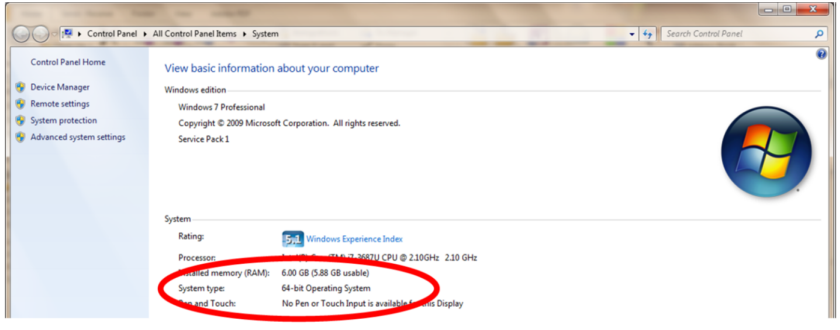

**Figure 1. Verify Windows 7 Properties**

<span id="page-3-2"></span>Windows XP or Windows 7 32-bit users must access the following: <http://www.ti.com/litv/zip/slec003a>.

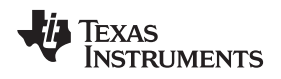

[www.ti.com](http://www.ti.com) *Test Summary*

## <span id="page-4-0"></span>*2.2 Equipment Setup*

- 1. Set PS#1 for 12-V DC, 5-A current limit and then turn off the supply.
- 2. Connect the output of PS#1 in series with a current meter#1 to J1 (VBUS and GND)..
- 3. Turn on the Load, set to constant voltage mode and output to 2.5 V. Turn off (disable) Load. Connect Load in series with current meter #2 to J4 (BAT+ and GND) as shown in [Figure](#page-4-1) 2.
- 4. Connect voltage meter#1 across TP3 (VBUS) and TP6 (PGND).
- 5. Connect voltage meter#2 across TP5 (BAT+) and TP6 (PGND).
- 6. Connect voltage meter#3 across TP4 (SYS1) and TP6 (PGND).
- 7. Connect voltage meter#4 across TP2 (PMID1) and TP1 (PGND).
- 8. Connect the EV2300 USB interface board to the computer with a USB cable and from I2C port to J7 with the 4-pin cable. The connections are shown in [Figure](#page-4-1) 2.

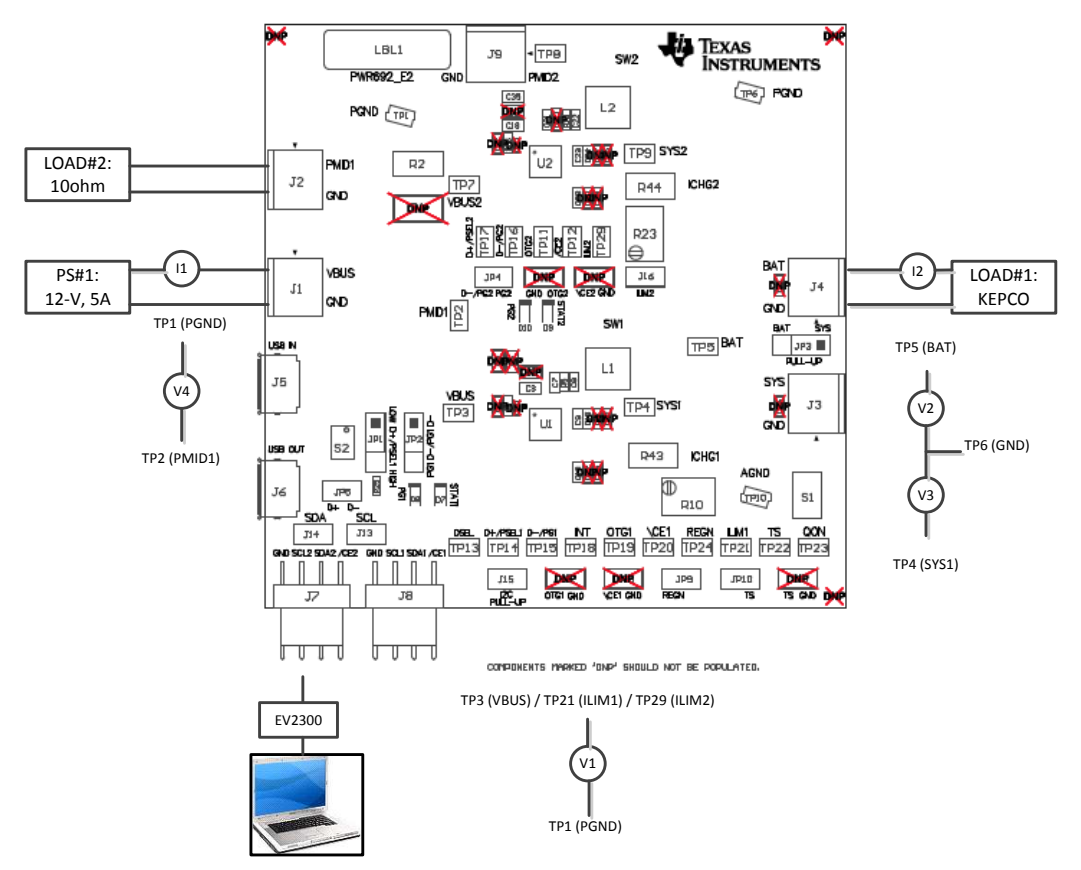

**Figure 2. Original Test Setup for PWR692 (bq2589x EVM)**

<span id="page-4-1"></span>9. Install shunts as shown in [Table](#page-2-0) 3.

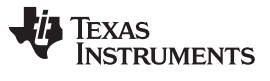

*Test Summary* [www.ti.com](http://www.ti.com)

10. Turn on the computer. Launch the bq2589x evaluation software, choose *Charger* then *Charger\_1\_00 bq25890.bqz*, as shown in [Figure](#page-5-0) 3 and [Figure](#page-5-1) 4 .

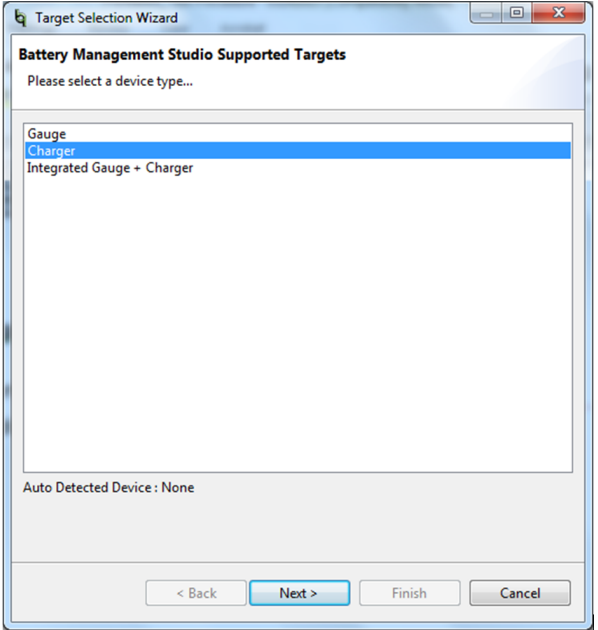

<span id="page-5-0"></span>**Figure 3. Start Window of the bq2589x Evaluation Software**

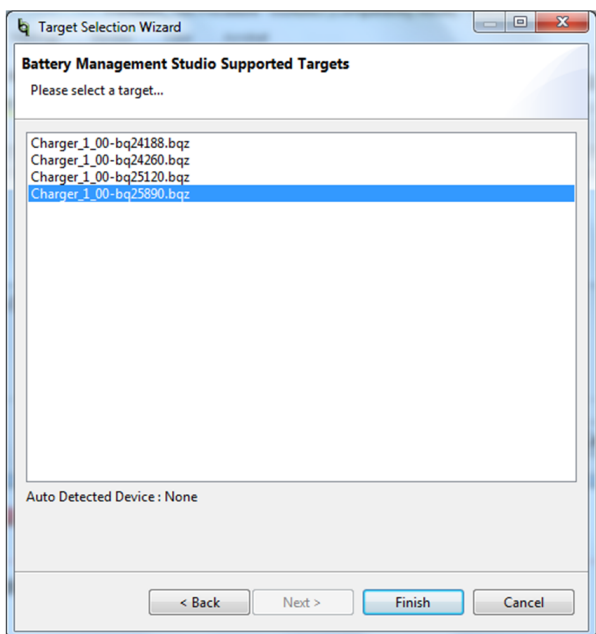

<span id="page-5-1"></span>**Figure 4. Part Select Window of the bq2589x Evaluation Software**

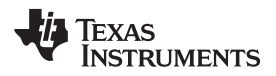

11. If an error pops up stating the communications adapter was not found [\(Figure](#page-6-0) 5), click OK to proceed. Next, unplug and re-plug the adapter.

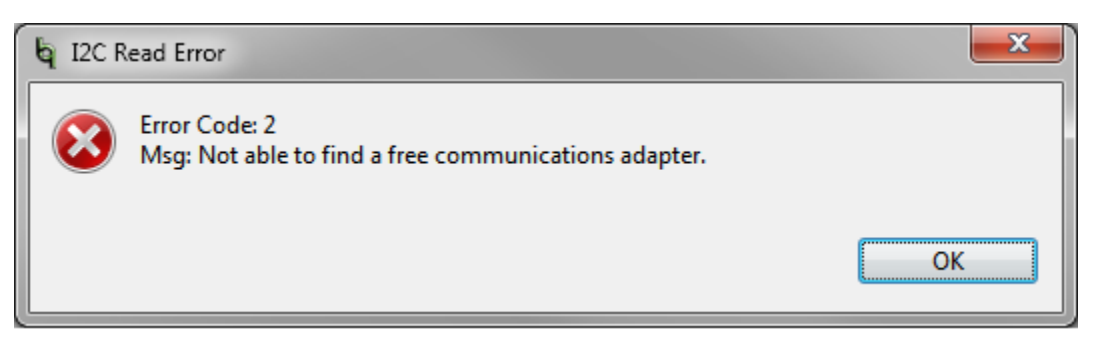

**Figure 5. Communications Adapter Error**

<span id="page-6-0"></span>If an error pops up stating there is no acknowledge from the device ([Figure](#page-6-1) 6), click OK to proceed and then pick the appropirate I2C address from the drop-down menu in the GUI (see the [Procedure](#page-8-0) section).

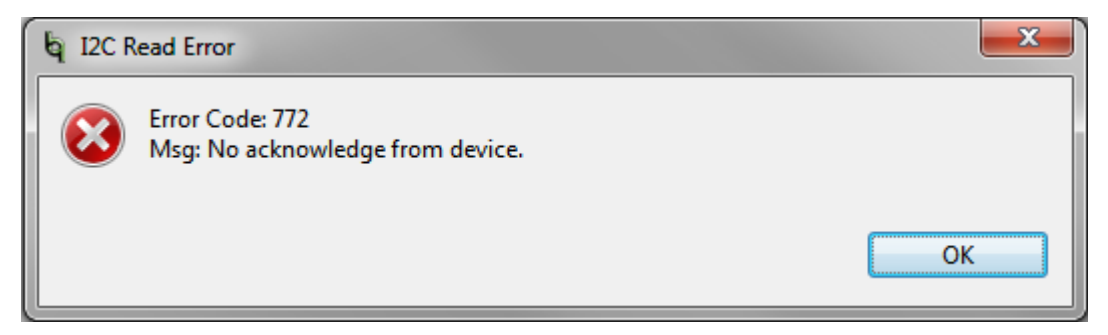

**Figure 6. Acknowledge Error**

<span id="page-6-2"></span><span id="page-6-1"></span>Check the connection status of the EV2300 in bqStudio by going to *View* → *DashBoard*. A panel on the left-hand side should appear, with the status of the EV2300 at the top [\(Figure](#page-6-2) 7).

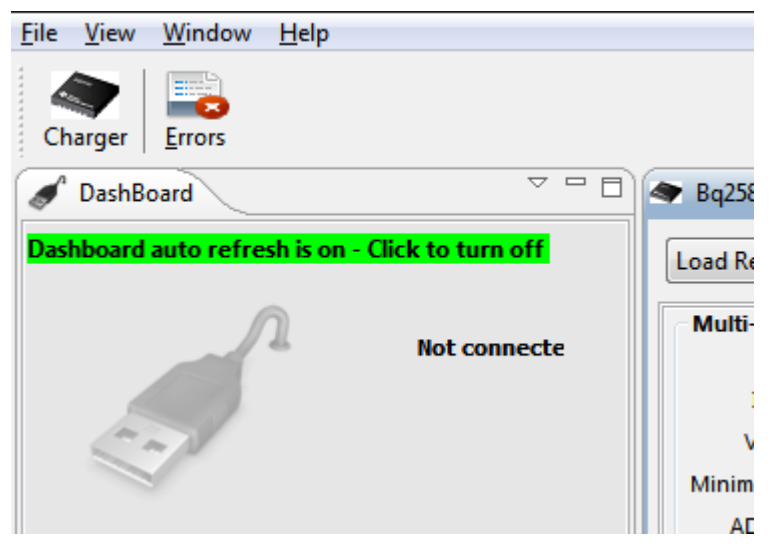

**Figure 7. DashBoard Status Tab**

12. Choose *Field View*, as shown in [Figure](#page-7-0) 8. The main window of the bq2589x software is shown in [Figure](#page-7-1) 9.

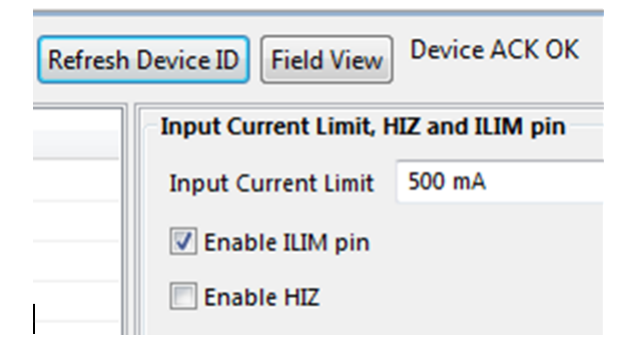

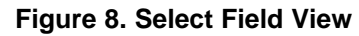

<span id="page-7-0"></span>

| File View Window Help                                                             |   |                                       |                                              |                |                      |    |                  |              |   |            |              |         |                       |
|-----------------------------------------------------------------------------------|---|---------------------------------------|----------------------------------------------|----------------|----------------------|----|------------------|--------------|---|------------|--------------|---------|-----------------------|
| E.                                                                                |   |                                       |                                              |                |                      |    |                  |              |   |            |              |         | <b>B</b> Battery Mana |
| <b>Advanced Comm</b><br>Errors<br>Charger                                         |   |                                       |                                              |                |                      |    |                  |              |   |            |              |         |                       |
| Bq25890 Default View <a>Bq25890 Field View <a></a></a>                            |   |                                       |                                              |                |                      |    |                  |              |   |            |              |         | $=$ $\Box$            |
| Auto Read: OFF<br>Read Write<br><b>Load Registers</b><br>Save Registers           |   | Update Mode Immediate - I2C Address 1 | Refresh Device ID Default View<br>$\check{}$ |                |                      |    | Device ACK Error |              |   |            |              |         |                       |
| Multi-bit I2C Pulldown Menu                                                       |   | <b>Status</b>                         |                                              | A              | $\overline{ }$<br>-6 | -5 | 4 3 2 1 0        |              |   |            | D            | W R     |                       |
| <b>Input Current Limit</b><br><b>Boost TS Hot Monitor</b><br>۰                    | ۰ | <b>VBUS</b>                           |                                              | 00             |                      |    |                  | n            | Ω |            | $\Omega$     | WR      |                       |
| <b>Input Voltage Limit</b><br>Boost TS Cold Monitor                               | ٠ | <b>Charge State</b>                   |                                              |                |                      |    |                  |              | ٥ | $\Omega$   |              | $W$ $R$ |                       |
| <b>Voltage DPM Offset</b><br><b>Boost Frequency</b><br>۰                          | ٠ | <b>PGOOD</b>                          |                                              | $_{01}$        |                      |    |                  | $\mathbf 0$  |   |            | $\mathbf 0$  |         |                       |
| Minimum System Voltage<br><b>Boost Voltage Control</b><br>۰                       | ٠ | <b>SDP</b>                            |                                              | 02             |                      |    | n                | $\mathbf{0}$ | 0 | $\theta$   | $\mathbf{0}$ | WIR     |                       |
| ۰                                                                                 | ٠ | <b>VSYS</b>                           |                                              | 03             |                      |    |                  |              | n | n          | $\mathbf{0}$ | $W$ $R$ |                       |
| <b>ADC Conversion Rate</b><br><b>Boost Current Limit</b>                          |   | <b>Thermal Reg Status</b>             |                                              | 04             |                      |    |                  |              |   |            | $\Omega$     | $W$ $R$ |                       |
| <b>Charge Voltage Limit</b><br><b>Battery LowV</b><br>۰                           | ٠ | <b>VBUS Good</b>                      |                                              | 05             |                      |    |                  |              |   |            | $\mathbf{0}$ | W.<br>R |                       |
| <b>Pre-Charge Current Limit</b><br><b>Recharge threshold</b><br>٠                 | ٠ | <b>VINDPM Status</b>                  |                                              | 06             |                      |    |                  |              |   |            | $\Omega$     | R<br>W  |                       |
| <b>Fast Charge Current Limit</b><br>۰<br><b>WatchDog Timer</b>                    | ٠ | <b>IINDPM Status</b>                  |                                              | 07             |                      |    |                  |              |   |            | $\Omega$     | WIR     |                       |
| <b>Termination Current Limit</b><br>۰<br><b>Fast Charge Timer</b>                 |   | <b>Input Current Limit</b>            |                                              | 08             |                      |    |                  |              |   |            | $\mathbf{0}$ | $W$ $R$ |                       |
| <b>IR Compensation Resistor</b><br>Thermal Reg. Threshold                         | ۰ | <b>ICD</b> Optimized                  |                                              | 09             |                      |    |                  |              | n | n          | $\mathbf{0}$ | $W$ $R$ |                       |
| <b>IR Comp Voltage Clamp</b><br>۰                                                 |   | <b>ADC</b>                            |                                              | 0A             |                      |    |                  |              |   | o          | $\mathbf 0$  | WR      |                       |
| <b>Single-bit I2C Selection</b>                                                   |   | <b>Battery Voltage</b>                |                                              | 0 <sub>B</sub> |                      |    |                  |              | Ω | $\sqrt{2}$ | $\Omega$     | WIR     |                       |
| Enable OTG<br><b>Start ADC</b>                                                    |   | <b>SYS Voltage</b>                    |                                              | 0C             | $\sqrt{2}$           |    |                  | n            | n | $\theta$   | $\mathbf{0}$ | WR      |                       |
| <b>Enable HVDCP</b><br><b>Enable ILIM pin</b>                                     |   | <b>TS Percentage</b>                  |                                              | 0 <sub>D</sub> |                      |    |                  | n            | o | O          | $\mathbf{0}$ | $W$ R   |                       |
| <b>Enable MaxCharge DCP</b><br><b>Enable ICD</b>                                  |   | <b>VBUS Voltage</b>                   |                                              | 0E             |                      |    |                  | 0            | ٥ | $\Omega$   | $\mathbf 0$  | $W$ $R$ |                       |
| <b>Enable Auto-Input Detection</b><br>Force ICD                                   |   | <b>Charge Current</b>                 |                                              | 0F             |                      |    |                  | n            | n | $\theta$   | $\mathbf{0}$ | WIR     |                       |
| <b>Force Input Detection</b><br><b>Enable Charge</b><br><b>Enable Termination</b> |   | Fault                                 |                                              | 10             |                      |    |                  | n            | n | $\Omega$   | $\mathbf{0}$ | $W$ $R$ |                       |
| <b>Battery Load</b><br><b>Disable STAT</b><br><b>Enable Safety Timer</b>          |   | <b>Watchdog Fault</b>                 |                                              | 11             |                      |    |                  |              | Λ | n          | $\mathbf 0$  | $W$ $R$ |                       |
| JEITA Low Temp Fast Charge Current<br><b>Enable 2X Extended Safety Timer</b>      |   | <b>Boost Fault</b>                    |                                              | 12             |                      |    |                  |              |   | n          | $\mathbf{0}$ | WIR     |                       |
| Turn off Q4<br><b>JEITA High Temp Charge Voltage</b>                              |   | <b>Charge Fault</b>                   |                                              | 13             |                      |    |                  |              | n | n          | $\mathbf{0}$ | $W$ $R$ |                       |
| Turn O4 Delay<br><b>Enable MTK-PE</b>                                             |   | <b>BAT Fault</b>                      |                                              | 14             | $\sqrt{2}$<br>n      |    |                  | $\Omega$     | Ō | $\theta$   | $\mathbf 0$  | WIR     |                       |
| Q4 System Reset<br><b>MTK-PE Voltage Up</b>                                       |   | <b>NTC Fault</b>                      |                                              |                |                      |    |                  |              |   |            |              |         |                       |
| <b>Force VINDPM</b><br><b>MTK-PE Voltage Down</b>                                 |   | Part                                  |                                              |                |                      |    |                  |              |   |            |              |         |                       |
| <b>Register Reset</b><br><b>Enable HIZ</b>                                        |   | Device ID                             |                                              |                |                      |    |                  |              |   |            |              |         |                       |
| <b>Watch Dog Timer</b>                                                            |   | <b>TS Profile</b>                     |                                              |                |                      |    |                  |              |   |            |              |         |                       |
| <b>Reset Period OFF</b><br>$\Box$ CE Low                                          |   |                                       |                                              |                |                      |    |                  |              |   |            |              |         |                       |

<span id="page-7-1"></span>**Figure 9. Main Window of the bq2589x Evaluation Software**

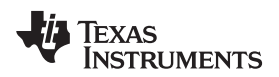

## <span id="page-8-0"></span>*2.3 Procedure*

## **2.3.1 Communication Verification**

1. In the EVM software, specify device "I2C Address" as D6 for bq25892/6.

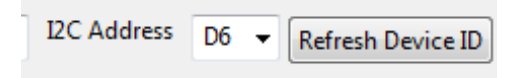

- 2. Enable PS#1 and Load#1 from [Section](#page-4-0) 2.2. Click the **Read** button
- 3. In the EVM software, make the following changes as necessary:
	- Select "Disabled" for the "Watchdog Timer"
	- Deselect "Enable ILIM pin"
	- Set "Input Voltage Limit" to 11
	- Set "Input Current Limit" to 3.0A
	- Set "Charge Voltage Limit" to 4.208 V
	- Set "Fast Charge Current" ICHG to 2.048 A
	- Set "Pre-Charge Current" to 256 mA
- 4. Click READ button to confirm that all of the above changes are retained.
- 5. Change I2C address to D4 for bq25890/5 and repeat steps 3 and 4 above.

## **2.3.2 Charger Mode Verification**

- 1. Turn on PS#1, and with I2C address = D4 click the *Read* button twice:
	- **Observe** → Everything *Normal* at *Fault* box

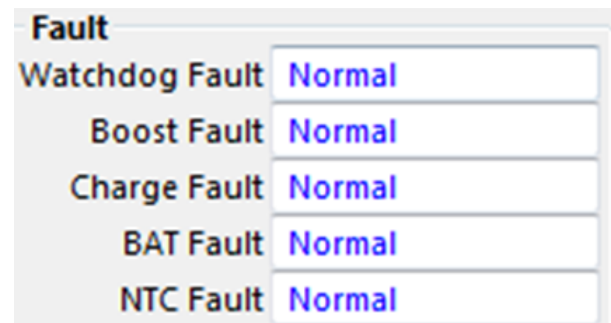

- **Observe** → D7 (STAT1) is on for U1
- 2. Set I2C address = D6 click the *Read* button twice:
	- **Observe** → Everything *Normal* at *Fault* box

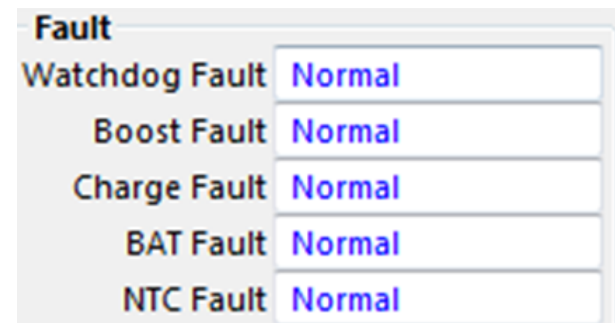

- **Observe** → D9 (STAT2) is on for U2
- **Observe**  $\rightarrow$  D10 (/PG2) is on for U2
- 3. Measure the voltage across J3 and J4 as follows:
	- **Measure**  $\rightarrow$  V(TP4(SYS1), TP6(GND)) = 3.65 V  $\pm 300$  mV
	- **Measure** → V(TP5(BAT), TP6(GND)) = 2.5 V ±200 mV
- 4. Change load to 3.7 V +/- 100 mV
	- **Measure**  $\rightarrow$  V(TP5(BAT), TP6(GND)) = 3.7 V  $\pm$ 200 mV (adjust load if necessary)
	- **Measure**  $\rightarrow$  IBAT through I2 = 4 A  $\pm$ 400 mA

## **2.3.3 Boost Mode Verification**

- 1. Turn off and disconnect PS#1
- 2. With I2C address = D6, click Read button and confirm that "Enable OTG" box is not checked and "Enable HiZ" is checked in the GUI.
- 3. If the constant voltage load connected from BAT+ to GND is not a four-quadrant supply (sources current), remove the load and use the power source disconnected in step one, set to 3.7-V and 2-A current limit and connect between BAT+ and GND
- 4. Change I2C address to D4 and check the "Enable OTG" box in the GUI.
- 5. Apply 10 Ω (5 W or greater) across J2 (PMID(+) to GND(–))
	- **Measure: V:** (TP2 (PMID) and TP6 (GND)) = 5.0 V ±200 mV

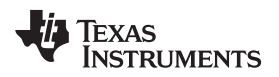

# [www.ti.com](http://www.ti.com) *Equipment Shutdown*

## <span id="page-10-0"></span>**3 Equipment Shutdown**

- Shut down and disconnect all loads
- Shutdown and disconnect all power supplies
- No additional special power down procedure needed.

# <span id="page-10-1"></span>**4 Board Layout, Schematic, and Bill of Materials**

This section contains the board [layouts,](#page-10-2) [schematics,](#page-13-0) and [BOM.](#page-14-0)

# <span id="page-10-2"></span>*4.1 PWR692 PCB Layouts*

[Figure](#page-10-3) 10 and [Figure](#page-12-0) 13 show the PCB layouts for the PWR692 EVM.

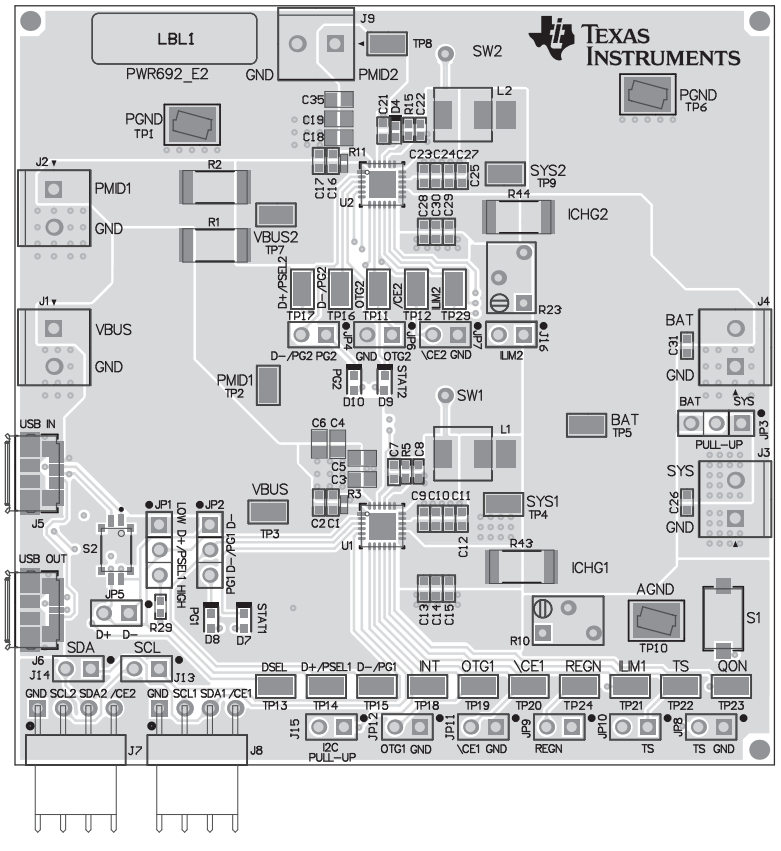

<span id="page-10-3"></span>**Figure 10. Top Assembly**

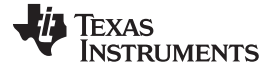

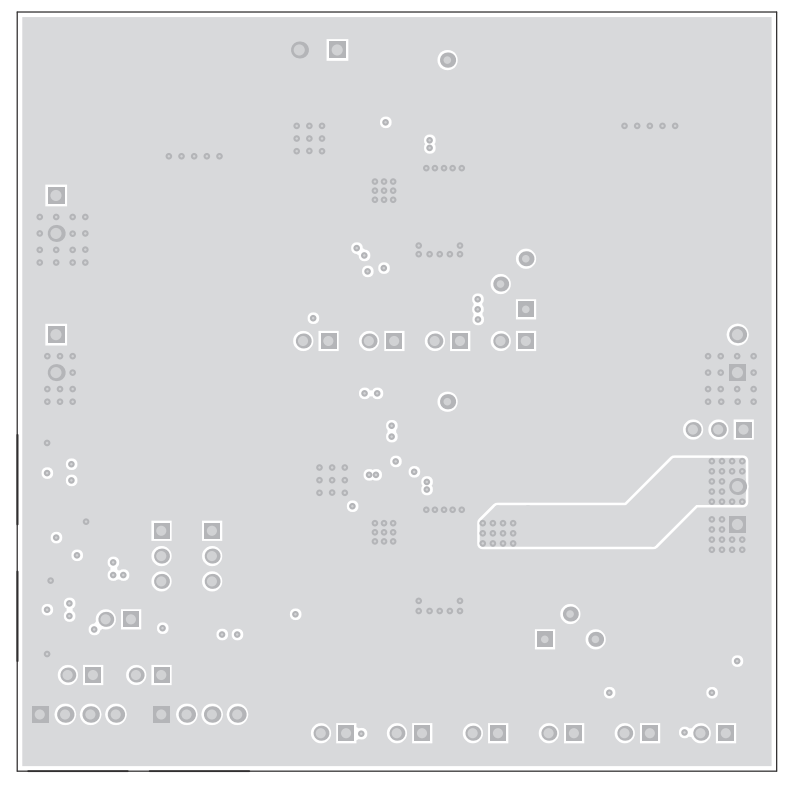

**Figure 11. Internal Layer 1**

<span id="page-11-0"></span>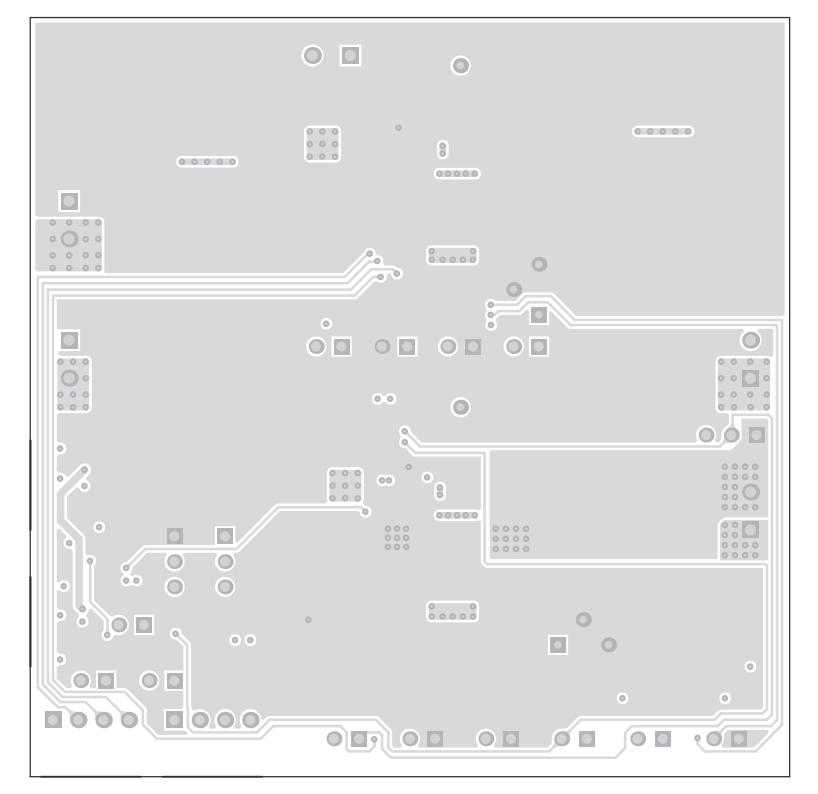

<span id="page-11-1"></span>**Figure 12. Internal Layer 2**

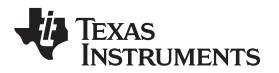

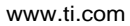

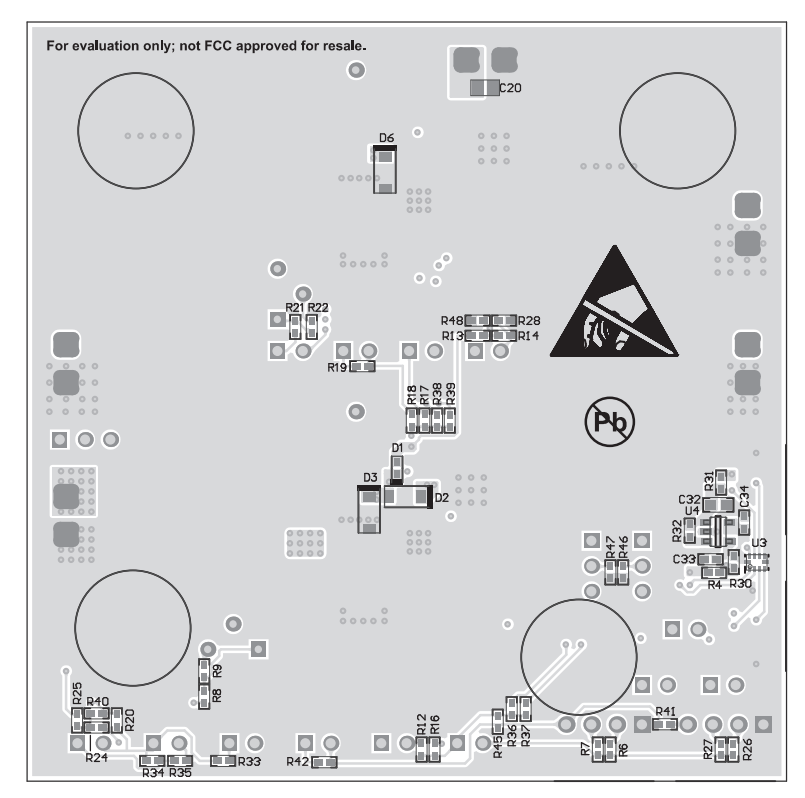

<span id="page-12-0"></span>**Figure 13. Top Layer**

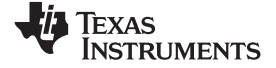

## *4.2 Schematics*

The bq2589xEVM ([Figure](#page-13-2) 14) schematics are provided for reference.

<span id="page-13-0"></span>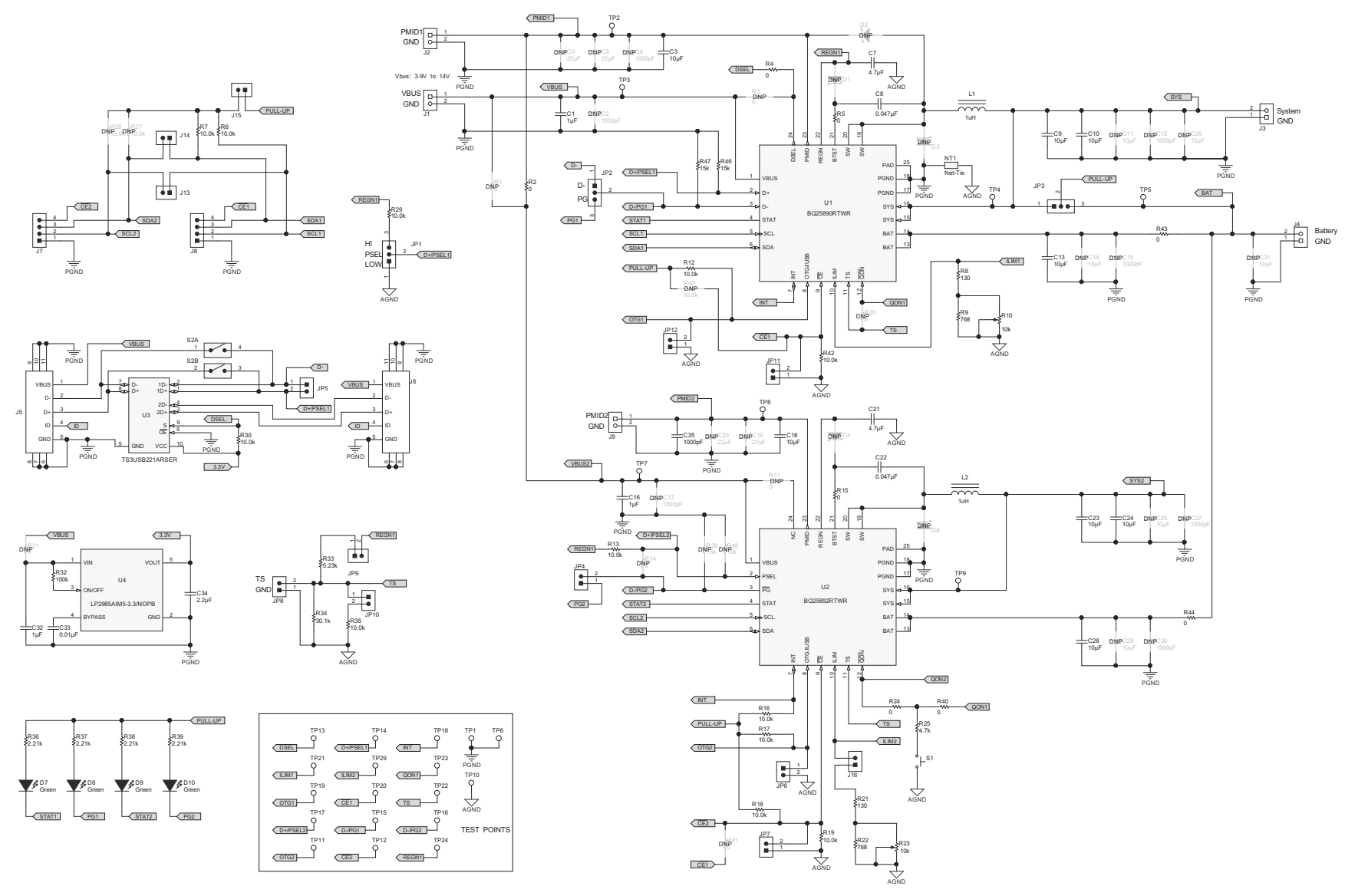

<span id="page-13-2"></span><span id="page-13-1"></span>**Figure 14. bq2589x EVM Schematic**

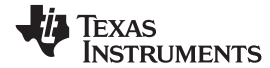

#### [www.ti.com](http://www.ti.com) *Board Layout, Schematic, and Bill of Materials*

# *4.3 Bill of Materials*

[Table](#page-14-2) 5 lists the bq2589xEVM-692 BOM.

## **Table 5. bq25892EVM-692 Bill of Materials**

<span id="page-14-2"></span><span id="page-14-1"></span><span id="page-14-0"></span>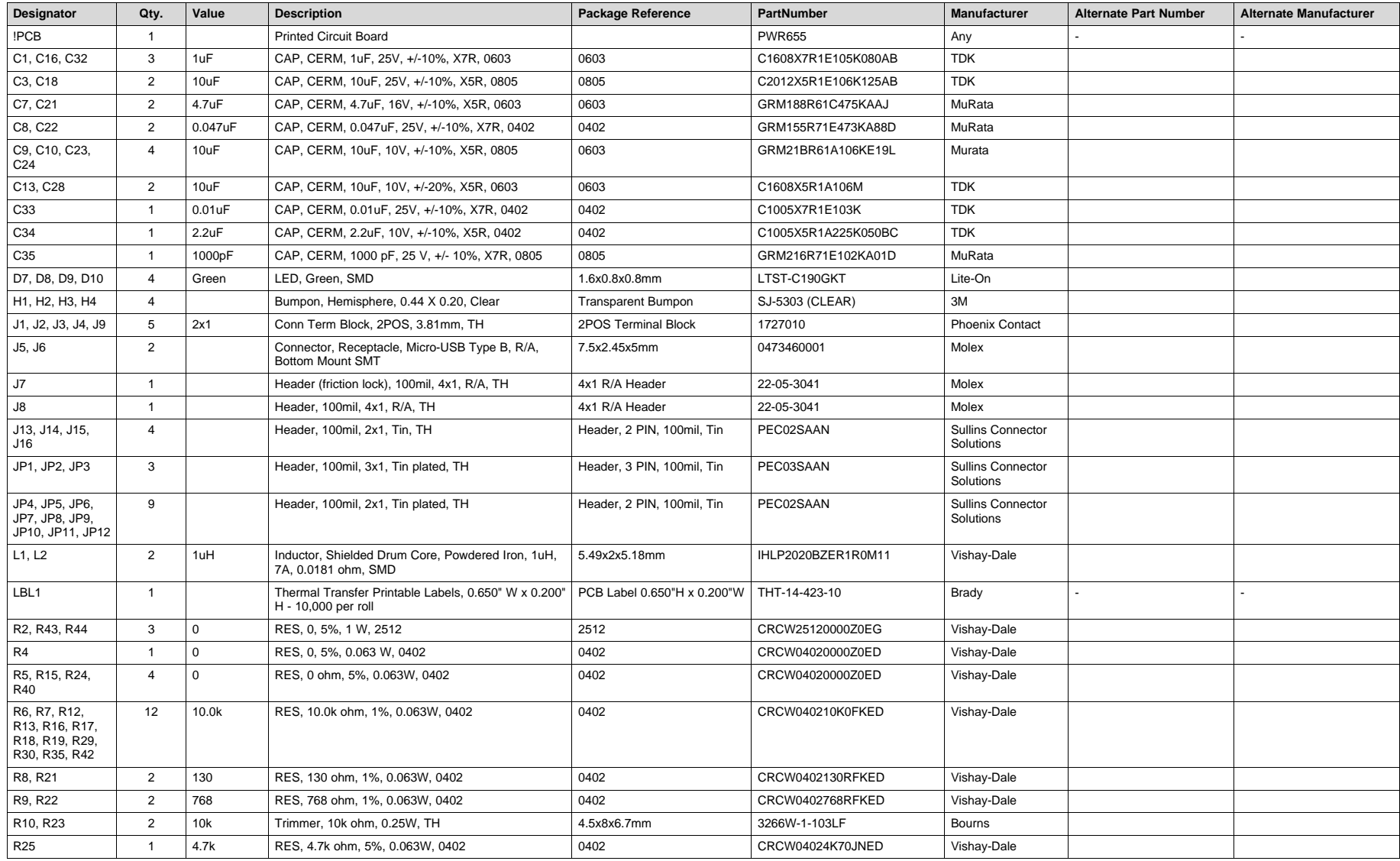

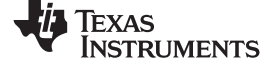

**Table 5. bq25892EVM-692 Bill of Materials (continued)**

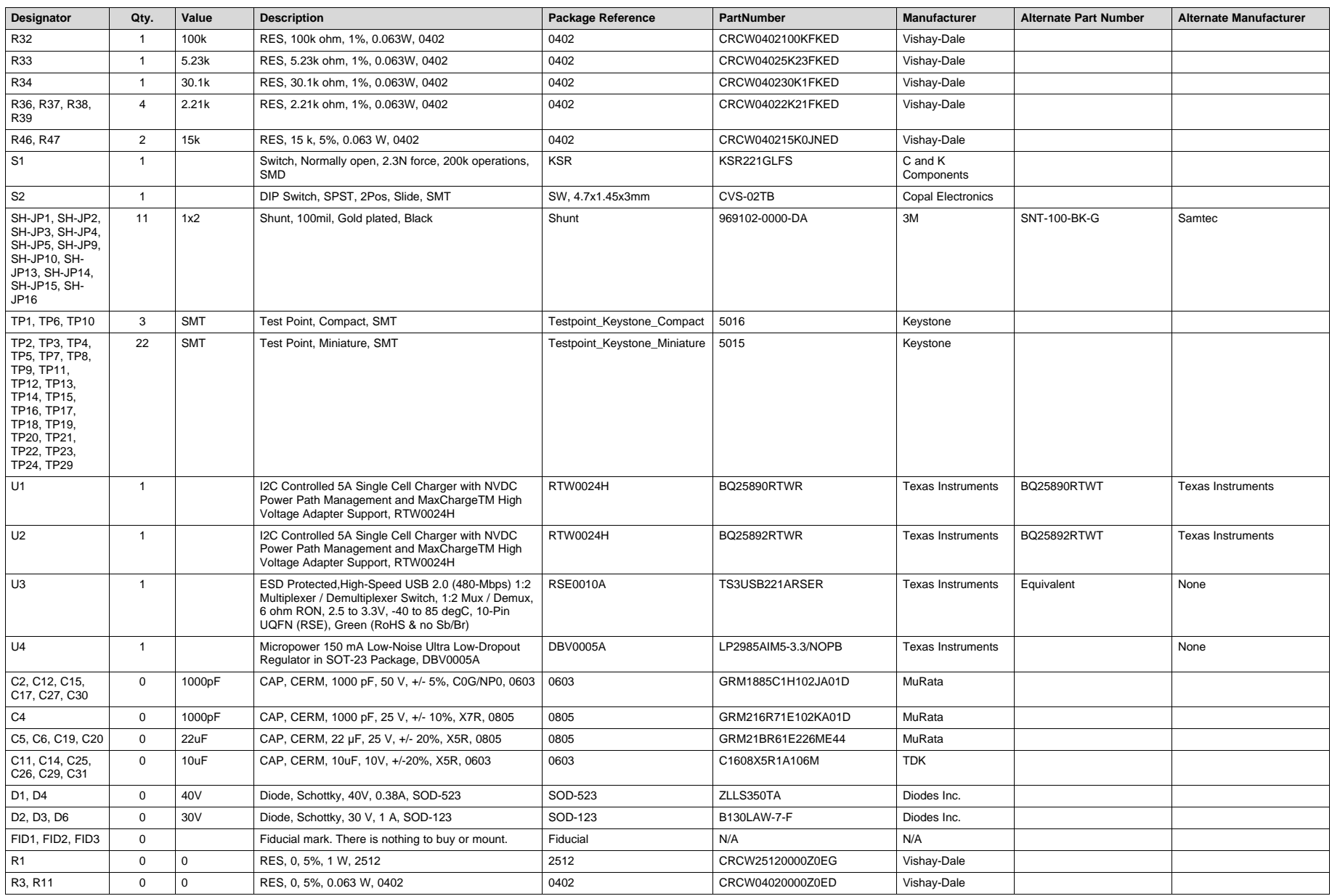

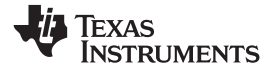

## **Table 5. bq25892EVM-692 Bill of Materials (continued)**

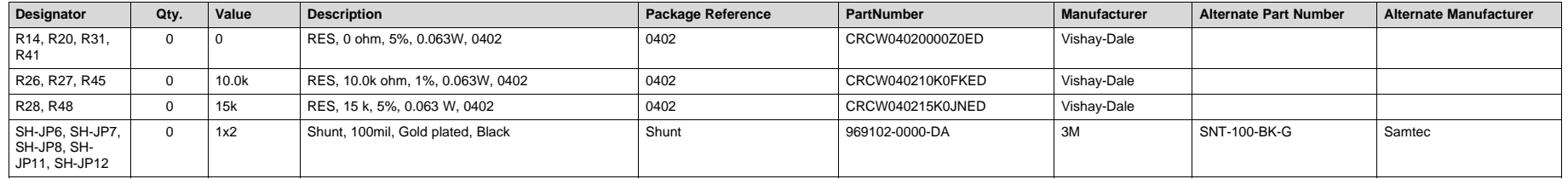

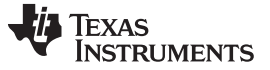

*Revision History* [www.ti.com](http://www.ti.com)

# **Revision History**

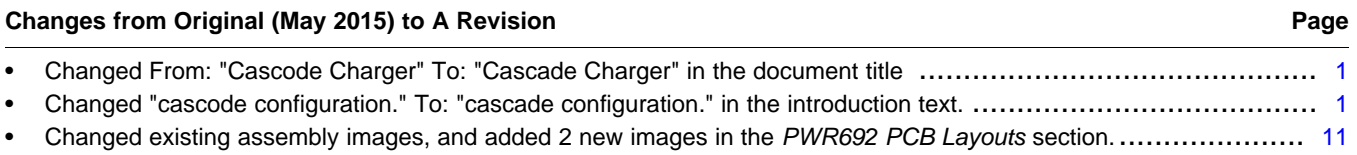

NOTE: Page numbers for previous revisions may differ from page numbers in the current version.

#### **STANDARD TERMS AND CONDITIONS FOR EVALUATION MODULES**

- 1. *Delivery:* TI delivers TI evaluation boards, kits, or modules, including any accompanying demonstration software, components, or documentation (collectively, an "EVM" or "EVMs") to the User ("User") in accordance with the terms and conditions set forth herein. Acceptance of the EVM is expressly subject to the following terms and conditions.
	- 1.1 EVMs are intended solely for product or software developers for use in a research and development setting to facilitate feasibility evaluation, experimentation, or scientific analysis of TI semiconductors products. EVMs have no direct function and are not finished products. EVMs shall not be directly or indirectly assembled as a part or subassembly in any finished product. For clarification, any software or software tools provided with the EVM ("Software") shall not be subject to the terms and conditions set forth herein but rather shall be subject to the applicable terms and conditions that accompany such Software
	- 1.2 EVMs are not intended for consumer or household use. EVMs may not be sold, sublicensed, leased, rented, loaned, assigned, or otherwise distributed for commercial purposes by Users, in whole or in part, or used in any finished product or production system.
- 2 *Limited Warranty and Related Remedies/Disclaimers*:
	- 2.1 These terms and conditions do not apply to Software. The warranty, if any, for Software is covered in the applicable Software License Agreement.
	- 2.2 TI warrants that the TI EVM will conform to TI's published specifications for ninety (90) days after the date TI delivers such EVM to User. Notwithstanding the foregoing, TI shall not be liable for any defects that are caused by neglect, misuse or mistreatment by an entity other than TI, including improper installation or testing, or for any EVMs that have been altered or modified in any way by an entity other than TI. Moreover, TI shall not be liable for any defects that result from User's design, specifications or instructions for such EVMs. Testing and other quality control techniques are used to the extent TI deems necessary or as mandated by government requirements. TI does not test all parameters of each EVM.
	- 2.3 If any EVM fails to conform to the warranty set forth above, TI's sole liability shall be at its option to repair or replace such EVM, or credit User's account for such EVM. TI's liability under this warranty shall be limited to EVMs that are returned during the warranty period to the address designated by TI and that are determined by TI not to conform to such warranty. If TI elects to repair or replace such EVM, TI shall have a reasonable time to repair such EVM or provide replacements. Repaired EVMs shall be warranted for the remainder of the original warranty period. Replaced EVMs shall be warranted for a new full ninety (90) day warranty period.
- 3 *Regulatory Notices:*
	- 3.1 *United States*
		- 3.1.1 *Notice applicable to EVMs not FCC-Approved:*

This kit is designed to allow product developers to evaluate electronic components, circuitry, or software associated with the kit to determine whether to incorporate such items in a finished product and software developers to write software applications for use with the end product. This kit is not a finished product and when assembled may not be resold or otherwise marketed unless all required FCC equipment authorizations are first obtained. Operation is subject to the condition that this product not cause harmful interference to licensed radio stations and that this product accept harmful interference. Unless the assembled kit is designed to operate under part 15, part 18 or part 95 of this chapter, the operator of the kit must operate under the authority of an FCC license holder or must secure an experimental authorization under part 5 of this chapter.

3.1.2 *For EVMs annotated as FCC – FEDERAL COMMUNICATIONS COMMISSION Part 15 Compliant:*

#### **CAUTION**

This device complies with part 15 of the FCC Rules. Operation is subject to the following two conditions: (1) This device may not cause harmful interference, and (2) this device must accept any interference received, including interference that may cause undesired operation.

Changes or modifications not expressly approved by the party responsible for compliance could void the user's authority to operate the equipment.

#### **FCC Interference Statement for Class A EVM devices**

NOTE: This equipment has been tested and found to comply with the limits for a Class A digital device, pursuant to part 15 of the FCC Rules. These limits are designed to provide reasonable protection against harmful interference when the equipment is operated in a commercial environment. This equipment generates, uses, and can radiate radio frequency energy and, if not installed and used in accordance with the instruction manual, may cause harmful interference to radio communications. Operation of this equipment in a residential area is likely to cause harmful interference in which case the user will be required to *correct the interference at his own expense.*

#### **FCC Interference Statement for Class B EVM devices**

NOTE: This equipment has been tested and found to comply with the limits for a Class B digital device, pursuant to part 15 of the FCC Rules. These limits are designed to provide reasonable protection against harmful interference in a residential installation. This equipment generates, uses and can radiate radio frequency energy and, if not installed and used in accordance with the instructions, may cause harmful interference to radio communications. However, there is no quarantee that interference will not occur in a particular installation. If this equipment does cause harmful interference to radio or television reception, which can be determined by turning the equipment off and on, the user is encouraged to try to correct the interference by one or more *of the following measures:*

- *Reorient or relocate the receiving antenna.*
- *Increase the separation between the equipment and receiver.*
- Connect the equipment into an outlet on a circuit different from that to which the receiver is connected.
- *Consult the dealer or an experienced radio/TV technician for help.*

#### 3.2 *Canada*

3.2.1 *For EVMs issued with an Industry Canada Certificate of Conformance to RSS-210*

#### **Concerning EVMs Including Radio Transmitters:**

This device complies with Industry Canada license-exempt RSS standard(s). Operation is subject to the following two conditions: (1) this device may not cause interference, and (2) this device must accept any interference, including interference that may cause undesired operation of the device.

#### **Concernant les EVMs avec appareils radio:**

Le présent appareil est conforme aux CNR d'Industrie Canada applicables aux appareils radio exempts de licence. L'exploitation est autorisée aux deux conditions suivantes: (1) l'appareil ne doit pas produire de brouillage, et (2) l'utilisateur de l'appareil doit accepter tout brouillage radioélectrique subi, même si le brouillage est susceptible d'en compromettre le fonctionnement.

#### **Concerning EVMs Including Detachable Antennas:**

Under Industry Canada regulations, this radio transmitter may only operate using an antenna of a type and maximum (or lesser) gain approved for the transmitter by Industry Canada. To reduce potential radio interference to other users, the antenna type and its gain should be so chosen that the equivalent isotropically radiated power (e.i.r.p.) is not more than that necessary for successful communication. This radio transmitter has been approved by Industry Canada to operate with the antenna types listed in the user guide with the maximum permissible gain and required antenna impedance for each antenna type indicated. Antenna types not included in this list, having a gain greater than the maximum gain indicated for that type, are strictly prohibited for use with this device.

#### **Concernant les EVMs avec antennes détachables**

Conformément à la réglementation d'Industrie Canada, le présent émetteur radio peut fonctionner avec une antenne d'un type et d'un gain maximal (ou inférieur) approuvé pour l'émetteur par Industrie Canada. Dans le but de réduire les risques de brouillage radioélectrique à l'intention des autres utilisateurs, il faut choisir le type d'antenne et son gain de sorte que la puissance isotrope rayonnée équivalente (p.i.r.e.) ne dépasse pas l'intensité nécessaire à l'établissement d'une communication satisfaisante. Le présent émetteur radio a été approuvé par Industrie Canada pour fonctionner avec les types d'antenne énumérés dans le manuel d'usage et ayant un gain admissible maximal et l'impédance requise pour chaque type d'antenne. Les types d'antenne non inclus dans cette liste, ou dont le gain est supérieur au gain maximal indiqué, sont strictement interdits pour l'exploitation de l'émetteur

#### 3.3 *Japan*

- 3.3.1 *Notice for EVMs delivered in Japan:* Please see [http://www.tij.co.jp/lsds/ti\\_ja/general/eStore/notice\\_01.page](http://www.tij.co.jp/lsds/ti_ja/general/eStore/notice_01.page) 日本国内に 輸入される評価用キット、ボードについては、次のところをご覧ください。 [http://www.tij.co.jp/lsds/ti\\_ja/general/eStore/notice\\_01.page](http://www.tij.co.jp/lsds/ti_ja/general/eStore/notice_01.page)
- 3.3.2 *Notice for Users of EVMs Considered "Radio Frequency Products" in Japan:* EVMs entering Japan may not be certified by TI as conforming to Technical Regulations of Radio Law of Japan.

If User uses EVMs in Japan, not certified to Technical Regulations of Radio Law of Japan, User is required by Radio Law of Japan to follow the instructions below with respect to EVMs:

- Use EVMs in a shielded room or any other test facility as defined in the notification #173 issued by Ministry of Internal Affairs and Communications on March 28, 2006, based on Sub-section 1.1 of Article 6 of the Ministry's Rule for Enforcement of Radio Law of Japan,
- 2. Use EVMs only after User obtains the license of Test Radio Station as provided in Radio Law of Japan with respect to EVMs, or
- 3. Use of EVMs only after User obtains the Technical Regulations Conformity Certification as provided in Radio Law of Japan with respect to EVMs. Also, do not transfer EVMs, unless User gives the same notice above to the transferee. Please note that if User does not follow the instructions above, User will be subject to penalties of Radio Law of Japan.

【無線電波を送信する製品の開発キットをお使いになる際の注意事項】 開発キットの中には技術基準適合証明を受けて いないものがあります。 技術適合証明を受けていないもののご使用に際しては、電波法遵守のため、以下のいずれかの 措置を取っていただく必要がありますのでご注意ください。

- 1. 電波法施行規則第6条第1項第1号に基づく平成18年3月28日総務省告示第173号で定められた電波暗室等の試験設備でご使用 いただく。
- 2. 実験局の免許を取得後ご使用いただく。
- 3. 技術基準適合証明を取得後ご使用いただく。
- なお、本製品は、上記の「ご使用にあたっての注意」を譲渡先、移転先に通知しない限り、譲渡、移転できないものとします。 上記を遵守頂けない場合は、電波法の罰則が適用される可能性があることをご留意ください。 日本テキサス・イ

ンスツルメンツ株式会社

東京都新宿区西新宿6丁目24番1号

西新宿三井ビル

- 3.3.3 *Notice for EVMs for Power Line Communication:* Please see [http://www.tij.co.jp/lsds/ti\\_ja/general/eStore/notice\\_02.page](http://www.tij.co.jp/lsds/ti_ja/general/eStore/notice_02.page) 電力線搬送波通信についての開発キットをお使いになる際の注意事項については、次のところをご覧くださ い。[http://www.tij.co.jp/lsds/ti\\_ja/general/eStore/notice\\_02.page](http://www.tij.co.jp/lsds/ti_ja/general/eStore/notice_02.page)
- 4 *EVM Use Restrictions and Warnings:*
	- 4.1 EVMS ARE NOT FOR USE IN FUNCTIONAL SAFETY AND/OR SAFETY CRITICAL EVALUATIONS, INCLUDING BUT NOT LIMITED TO EVALUATIONS OF LIFE SUPPORT APPLICATIONS.
	- 4.2 User must read and apply the user guide and other available documentation provided by TI regarding the EVM prior to handling or using the EVM, including without limitation any warning or restriction notices. The notices contain important safety information related to, for example, temperatures and voltages.
	- 4.3 *Safety-Related Warnings and Restrictions:*
		- 4.3.1 User shall operate the EVM within TI's recommended specifications and environmental considerations stated in the user guide, other available documentation provided by TI, and any other applicable requirements and employ reasonable and customary safeguards. Exceeding the specified performance ratings and specifications (including but not limited to input and output voltage, current, power, and environmental ranges) for the EVM may cause personal injury or death, or property damage. If there are questions concerning performance ratings and specifications, User should contact a TI field representative prior to connecting interface electronics including input power and intended loads. Any loads applied outside of the specified output range may also result in unintended and/or inaccurate operation and/or possible permanent damage to the EVM and/or interface electronics. Please consult the EVM user guide prior to connecting any load to the EVM output. If there is uncertainty as to the load specification, please contact a TI field representative. During normal operation, even with the inputs and outputs kept within the specified allowable ranges, some circuit components may have elevated case temperatures. These components include but are not limited to linear regulators, switching transistors, pass transistors, current sense resistors, and heat sinks, which can be identified using the information in the associated documentation. When working with the EVM, please be aware that the EVM may become very warm.
		- 4.3.2 EVMs are intended solely for use by technically qualified, professional electronics experts who are familiar with the dangers and application risks associated with handling electrical mechanical components, systems, and subsystems. User assumes all responsibility and liability for proper and safe handling and use of the EVM by User or its employees, affiliates, contractors or designees. User assumes all responsibility and liability to ensure that any interfaces (electronic and/or mechanical) between the EVM and any human body are designed with suitable isolation and means to safely limit accessible leakage currents to minimize the risk of electrical shock hazard. User assumes all responsibility and liability for any improper or unsafe handling or use of the EVM by User or its employees, affiliates, contractors or designees.
	- 4.4 User assumes all responsibility and liability to determine whether the EVM is subject to any applicable international, federal, state, or local laws and regulations related to User's handling and use of the EVM and, if applicable, User assumes all responsibility and liability for compliance in all respects with such laws and regulations. User assumes all responsibility and liability for proper disposal and recycling of the EVM consistent with all applicable international, federal, state, and local requirements.
- 5. *Accuracy of Information:* To the extent TI provides information on the availability and function of EVMs, TI attempts to be as accurate as possible. However, TI does not warrant the accuracy of EVM descriptions, EVM availability or other information on its websites as accurate, complete, reliable, current, or error-free.
- 6. *Disclaimers:*
	- 6.1 EXCEPT AS SET FORTH ABOVE, EVMS AND ANY WRITTEN DESIGN MATERIALS PROVIDED WITH THE EVM (AND THE DESIGN OF THE EVM ITSELF) ARE PROVIDED "AS IS" AND "WITH ALL FAULTS." TI DISCLAIMS ALL OTHER WARRANTIES, EXPRESS OR IMPLIED, REGARDING SUCH ITEMS, INCLUDING BUT NOT LIMITED TO ANY IMPLIED WARRANTIES OF MERCHANTABILITY OR FITNESS FOR A PARTICULAR PURPOSE OR NON-INFRINGEMENT OF ANY THIRD PARTY PATENTS, COPYRIGHTS, TRADE SECRETS OR OTHER INTELLECTUAL PROPERTY RIGHTS.
	- 6.2 EXCEPT FOR THE LIMITED RIGHT TO USE THE EVM SET FORTH HEREIN, NOTHING IN THESE TERMS AND CONDITIONS SHALL BE CONSTRUED AS GRANTING OR CONFERRING ANY RIGHTS BY LICENSE, PATENT, OR ANY OTHER INDUSTRIAL OR INTELLECTUAL PROPERTY RIGHT OF TI, ITS SUPPLIERS/LICENSORS OR ANY OTHER THIRD PARTY, TO USE THE EVM IN ANY FINISHED END-USER OR READY-TO-USE FINAL PRODUCT, OR FOR ANY INVENTION, DISCOVERY OR IMPROVEMENT MADE, CONCEIVED OR ACQUIRED PRIOR TO OR AFTER DELIVERY OF THE EVM.
- 7. *USER'S INDEMNITY OBLIGATIONS AND REPRESENTATIONS.* USER WILL DEFEND, INDEMNIFY AND HOLD TI, ITS LICENSORS AND THEIR REPRESENTATIVES HARMLESS FROM AND AGAINST ANY AND ALL CLAIMS, DAMAGES, LOSSES, EXPENSES, COSTS AND LIABILITIES (COLLECTIVELY, "CLAIMS") ARISING OUT OF OR IN CONNECTION WITH ANY HANDLING OR USE OF THE EVM THAT IS NOT IN ACCORDANCE WITH THESE TERMS AND CONDITIONS. THIS OBLIGATION SHALL APPLY WHETHER CLAIMS ARISE UNDER STATUTE, REGULATION, OR THE LAW OF TORT, CONTRACT OR ANY OTHER LEGAL THEORY, AND EVEN IF THE EVM FAILS TO PERFORM AS DESCRIBED OR EXPECTED.
- 8. *Limitations on Damages and Liability:*
	- 8.1 *General Limitations*. IN NO EVENT SHALL TI BE LIABLE FOR ANY SPECIAL, COLLATERAL, INDIRECT, PUNITIVE, INCIDENTAL, CONSEQUENTIAL, OR EXEMPLARY DAMAGES IN CONNECTION WITH OR ARISING OUT OF THESE TERMS ANDCONDITIONS OR THE USE OF THE EVMS PROVIDED HEREUNDER, REGARDLESS OF WHETHER TI HAS BEEN ADVISED OF THE POSSIBILITY OF SUCH DAMAGES. EXCLUDED DAMAGES INCLUDE, BUT ARE NOT LIMITED TO, COST OF REMOVAL OR REINSTALLATION, ANCILLARY COSTS TO THE PROCUREMENT OF SUBSTITUTE GOODS OR SERVICES, RETESTING, OUTSIDE COMPUTER TIME, LABOR COSTS, LOSS OF GOODWILL, LOSS OF PROFITS, LOSS OF SAVINGS, LOSS OF USE, LOSS OF DATA, OR BUSINESS INTERRUPTION. NO CLAIM, SUIT OR ACTION SHALL BE BROUGHT AGAINST TI MORE THAN ONE YEAR AFTER THE RELATED CAUSE OF ACTION HAS OCCURRED.
	- 8.2 *Specific Limitations.* IN NO EVENT SHALL TI'S AGGREGATE LIABILITY FROM ANY WARRANTY OR OTHER OBLIGATION ARISING OUT OF OR IN CONNECTION WITH THESE TERMS AND CONDITIONS, OR ANY USE OF ANY TI EVM PROVIDED HEREUNDER, EXCEED THE TOTAL AMOUNT PAID TO TI FOR THE PARTICULAR UNITS SOLD UNDER THESE TERMS AND CONDITIONS WITH RESPECT TO WHICH LOSSES OR DAMAGES ARE CLAIMED. THE EXISTENCE OF MORE THAN ONE CLAIM AGAINST THE PARTICULAR UNITS SOLD TO USER UNDER THESE TERMS AND CONDITIONS SHALL NOT ENLARGE OR EXTEND THIS LIMIT.
- 9. *Return Policy.* Except as otherwise provided, TI does not offer any refunds, returns, or exchanges. Furthermore, no return of EVM(s) will be accepted if the package has been opened and no return of the EVM(s) will be accepted if they are damaged or otherwise not in a resalable condition. If User feels it has been incorrectly charged for the EVM(s) it ordered or that delivery violates the applicable order, User should contact TI. All refunds will be made in full within thirty (30) working days from the return of the components(s), excluding any postage or packaging costs.
- 10. *Governing Law:* These terms and conditions shall be governed by and interpreted in accordance with the laws of the State of Texas, without reference to conflict-of-laws principles. User agrees that non-exclusive jurisdiction for any dispute arising out of or relating to these terms and conditions lies within courts located in the State of Texas and consents to venue in Dallas County, Texas. Notwithstanding the foregoing, any judgment may be enforced in any United States or foreign court, and TI may seek injunctive relief in any United States or foreign court.

Mailing Address: Texas Instruments, Post Office Box 655303, Dallas, Texas 75265 Copyright © 2015, Texas Instruments Incorporated

#### **IMPORTANT NOTICE**

Texas Instruments Incorporated and its subsidiaries (TI) reserve the right to make corrections, enhancements, improvements and other changes to its semiconductor products and services per JESD46, latest issue, and to discontinue any product or service per JESD48, latest issue. Buyers should obtain the latest relevant information before placing orders and should verify that such information is current and complete. All semiconductor products (also referred to herein as "components") are sold subject to TI's terms and conditions of sale supplied at the time of order acknowledgment.

TI warrants performance of its components to the specifications applicable at the time of sale, in accordance with the warranty in TI's terms and conditions of sale of semiconductor products. Testing and other quality control techniques are used to the extent TI deems necessary to support this warranty. Except where mandated by applicable law, testing of all parameters of each component is not necessarily performed.

TI assumes no liability for applications assistance or the design of Buyers' products. Buyers are responsible for their products and applications using TI components. To minimize the risks associated with Buyers' products and applications, Buyers should provide adequate design and operating safeguards.

TI does not warrant or represent that any license, either express or implied, is granted under any patent right, copyright, mask work right, or other intellectual property right relating to any combination, machine, or process in which TI components or services are used. Information published by TI regarding third-party products or services does not constitute a license to use such products or services or a warranty or endorsement thereof. Use of such information may require a license from a third party under the patents or other intellectual property of the third party, or a license from TI under the patents or other intellectual property of TI.

Reproduction of significant portions of TI information in TI data books or data sheets is permissible only if reproduction is without alteration and is accompanied by all associated warranties, conditions, limitations, and notices. TI is not responsible or liable for such altered documentation. Information of third parties may be subject to additional restrictions.

Resale of TI components or services with statements different from or beyond the parameters stated by TI for that component or service voids all express and any implied warranties for the associated TI component or service and is an unfair and deceptive business practice. TI is not responsible or liable for any such statements.

Buyer acknowledges and agrees that it is solely responsible for compliance with all legal, regulatory and safety-related requirements concerning its products, and any use of TI components in its applications, notwithstanding any applications-related information or support that may be provided by TI. Buyer represents and agrees that it has all the necessary expertise to create and implement safeguards which anticipate dangerous consequences of failures, monitor failures and their consequences, lessen the likelihood of failures that might cause harm and take appropriate remedial actions. Buyer will fully indemnify TI and its representatives against any damages arising out of the use of any TI components in safety-critical applications.

In some cases, TI components may be promoted specifically to facilitate safety-related applications. With such components, TI's goal is to help enable customers to design and create their own end-product solutions that meet applicable functional safety standards and requirements. Nonetheless, such components are subject to these terms.

No TI components are authorized for use in FDA Class III (or similar life-critical medical equipment) unless authorized officers of the parties have executed a special agreement specifically governing such use.

Only those TI components which TI has specifically designated as military grade or "enhanced plastic" are designed and intended for use in military/aerospace applications or environments. Buyer acknowledges and agrees that any military or aerospace use of TI components which have *not* been so designated is solely at the Buyer's risk, and that Buyer is solely responsible for compliance with all legal and regulatory requirements in connection with such use.

TI has specifically designated certain components as meeting ISO/TS16949 requirements, mainly for automotive use. In any case of use of non-designated products, TI will not be responsible for any failure to meet ISO/TS16949.

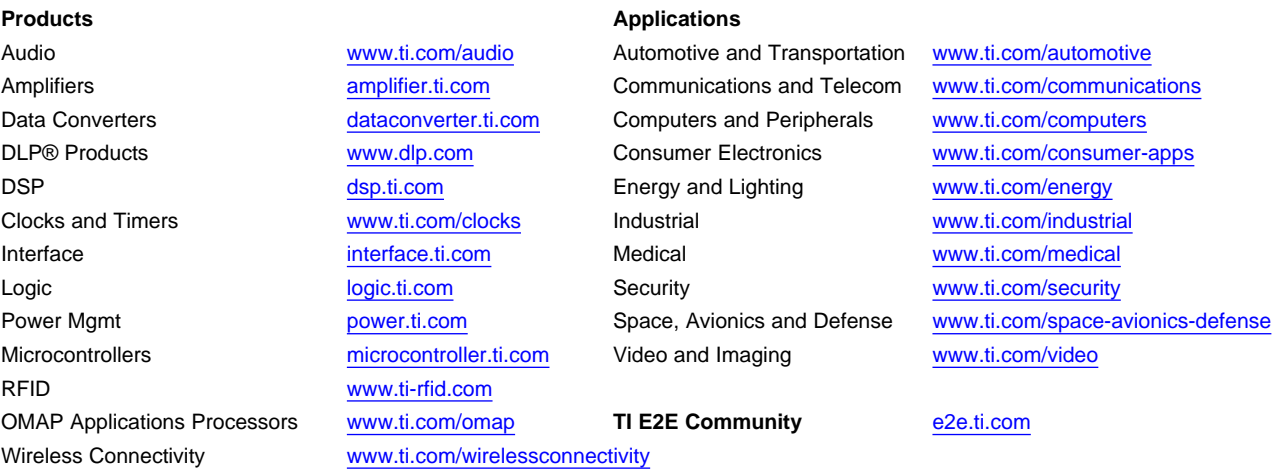

Mailing Address: Texas Instruments, Post Office Box 655303, Dallas, Texas 75265 Copyright © 2015, Texas Instruments Incorporated